# Mastering PostgreSQL Recovery: **Beyond Backup Basics**

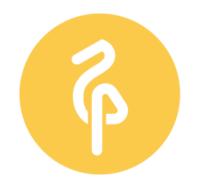

data egret

Your remote PostgreSQL DBA team

PGConf.BE May 7, 2024

## Stefan FERCOT

<u>stefan.fercot@dataegret.com</u>

SECURING YOUR DATABASE AVAILABILITY, SO THAT YOUR TEAM CAN FOCUS **ON NEW FEATURE DEVELOPMENT.** 

- Migrations
- DB audit
- Performance optimisation
- Backup & restore
- Architectural review
- Advising Data Science teams
- Developer training

## on premise & cloud

## **EXPERTISE**

Senior DBA with **10+ years** of PostgreSQL administration **experience**  DEVELOPMENT

Involved in new feature and extension development **TAILORED APPROACH** 

Felxible approach and dedicated team focused on success of your project

Data Egret GmbH I 66583 Spiesen-Elversberg I Germany

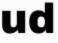

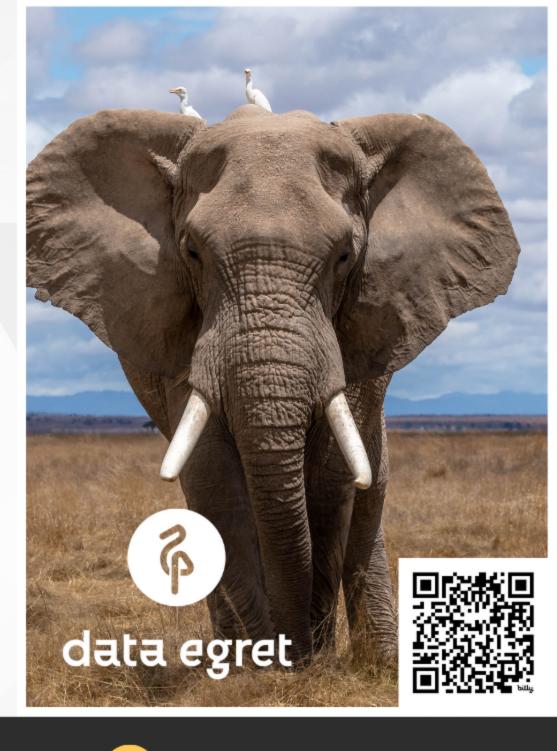

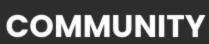

**Contributing Sponsor.** Deeply involved in the PostgreSQL community

contact@DataEgret.com

# **Stefan Fercot** • Senior PostgreSQL Expert @Data Egret

- pgBackRest fan & contributor
- aka. pgstef
- https://pgstef.github.io

Need a Disaster and Recovery Plan?;-) Contact Data Egret to talk to me about <u>backups</u> and <u>high-availability</u>!

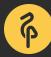

# Mastering PostgreSQL Recovery

- continuous archiving and PITR
  - pretty well covered in PostgreSQL docs
  - but successful recovery examples are not

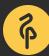

e<mark>SQL docs</mark> Iples are not

# Agenda

- Backup basics quick recap
- Restore procedure
- Recovery settings
- Quick demo setup and examples

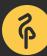

# **Restore vs Recovery**

- *restore* process handled by community tools...
- *recovery* done by PostgreSQL itself!

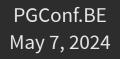

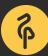

## **DVERY** nunity tools... elf!

# Backup basics

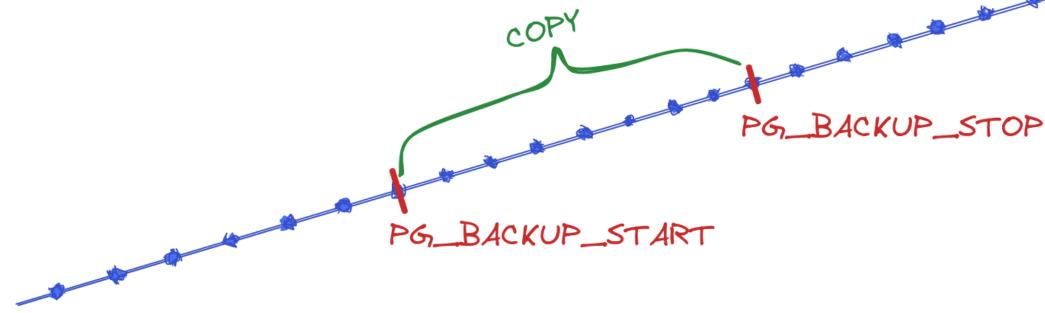

- file-system-level backup (data files)
- continuous WAL archiving (data modifications)

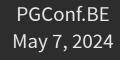

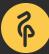

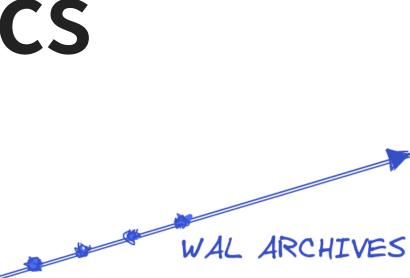

## es) nodifications)

# **Backup consistency**

- to recover successfully
  - continuous sequence of archived WAL files needed...
  - from backup start to backup stop location

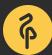

## WAL archives

- 2 possibilities
  - archiver process
  - pg\_receivewal (via Streaming Replication)

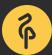

# File-system-level backup

- pg\_basebackup
- manual steps
  - pg\_backup\_start()
  - manual file-system-level copy
  - pg\_backup\_stop()

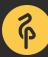

# Restore procedure • simple but... must be followed carefully!

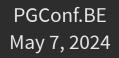

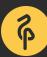

# Restore steps (1/4)

- stop the server if it's running
- keep a temporary copy of your PGDATA and tablespaces or at least the pg\_wal directory
- remove the content of PGDATA and tablespaces directories

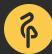

# Restore steps (2/4)

- restore database files from your file system backup
  - pay attention to ownership and permissions
  - verify tablespaces symbolic links
- remove content of pg\_wal (if not already the case)
- copy unarchived WAL segment files

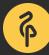

# Restore steps (3/4)

## • configure the recovery...

postgresql.conf + recovery.signal 

- restore\_command = '... some command ...'
- prevent ordinary connections in pg\_hba.conf if needed

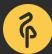

# Restore steps (4/4)

- start the server
- watch the restore process
  - until consistent recovery state (or target) reached
- inspect your data

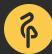

# **Recovery settings**

- by default, recover to the end of the WAL stream
- how to specify an earlier stopping point?

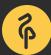

# he WAL stream point?

# **Consistent state**

recovery\_target = 'immediate'

- recovery stops when consistent state is reached
- (i.e. the point where taking the backup ended)

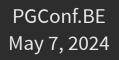

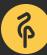

## state is reached ackup ended)

# **Restore point**

## recovery\_target\_name

create a named restore point with pg\_create\_restore\_point()

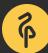

# Timestamp

- recovery\_target\_time
  - timestamp with time zone format
  - recommended to use a numeric offset from UTC
    - example: 2024-05-07 09:00:00+02
  - or write a full time zone name, e.g., *Europe/Brussels* not *CEST*

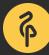

# **Transaction ID**

- recovery\_target\_xid
  - Itransactions committed before (and optionally including) specified xid will be recovered

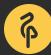

## WAL location

- recovery\_target\_lsn
  - LSN of the write-ahead log location
  - parameter parsed as system data type pg\_lsn

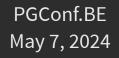

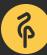

ition ita type pg\_lsn

# LSN

 log sequence number position of the record in WAL file provides uniqueness for each WAL record

=# SELECT pg\_current\_wal\_lsn();

pg\_current\_wal\_lsn

\_\_\_\_\_

2/3002020

(1 row)

=# SELECT pg\_walfile\_name(pg\_current\_wal\_lsn()); pg\_walfile\_name

000000100000020000003 (1 row)

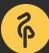

# WAL filename

- 00000010000020000003
  - 00000001 : timeline
  - 00000002 : wal
  - 00000003 : segment
- hexadecimal

. . .

- 000000100000000000000000
- 0000001000001000000

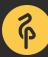

# **Timeline to follow**

- archive recovery complete -> new timeline
  - part of WAL segment file names
  - to identify the series of WAL records generated after that recover
  - .history files
- recovery\_target\_timeline
  - default: latest (v12+) or current (<v12)</pre>

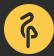

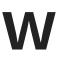

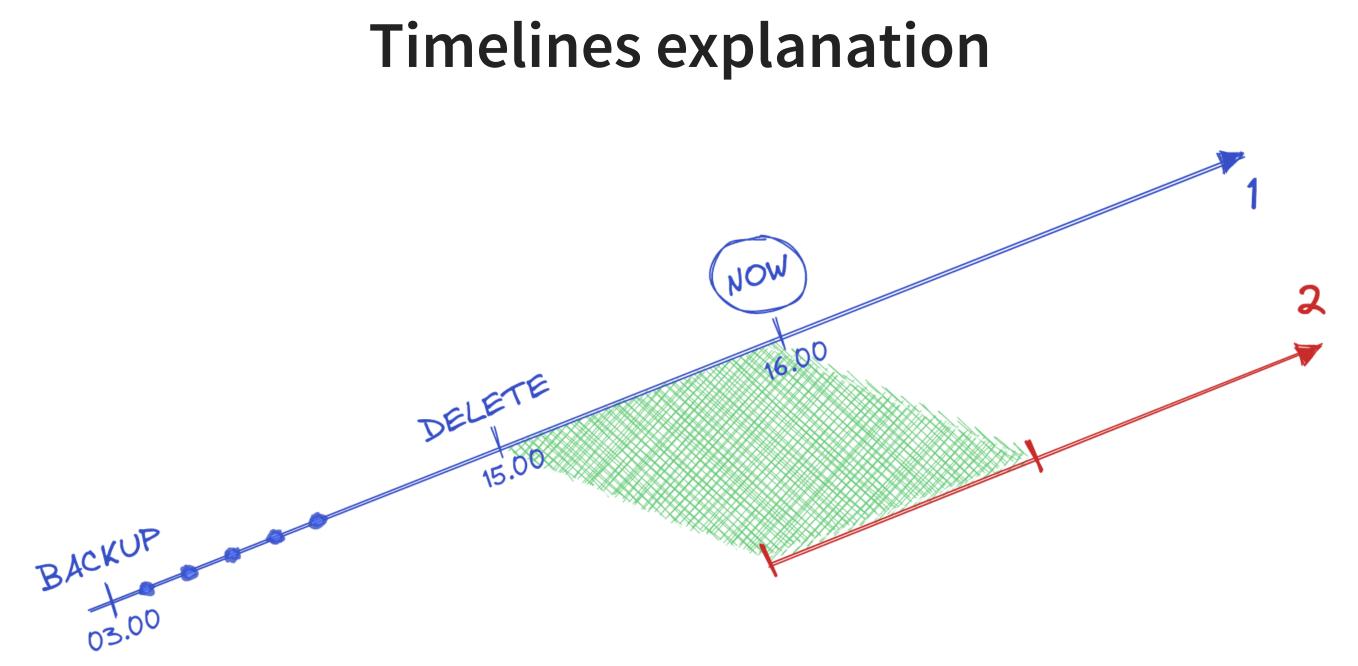

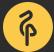

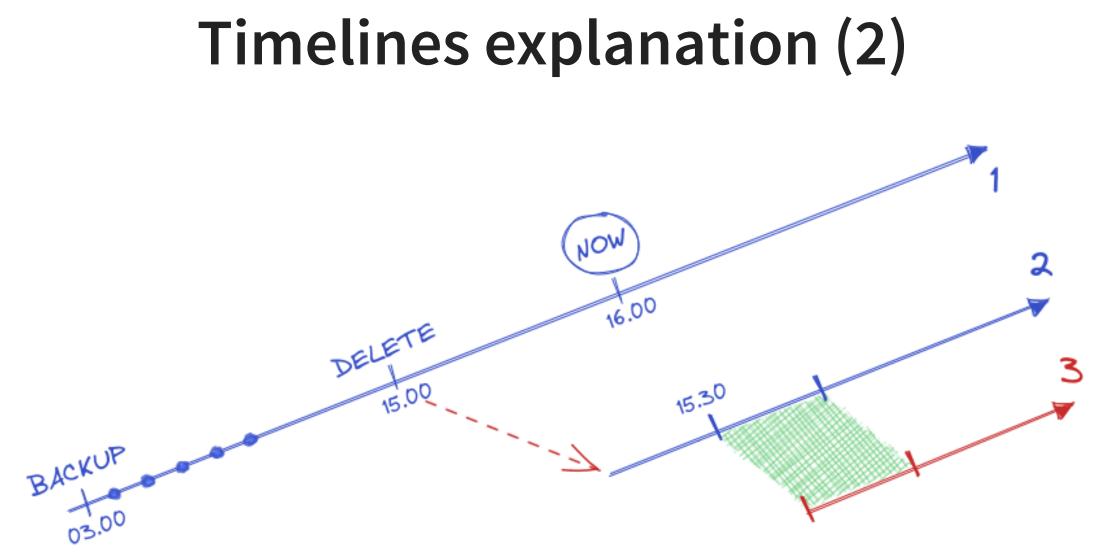

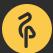

## **Timelines explanation (3)**

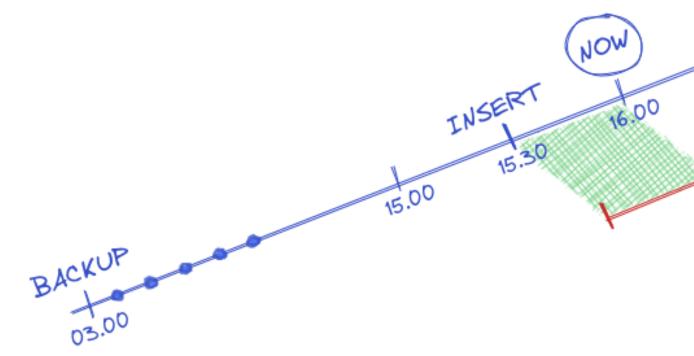

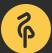

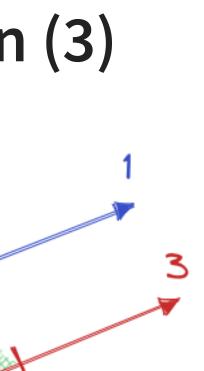

# Stop after or before the target

- recovery\_target\_inclusive
  - recovery stops just after recovery target ( on )...
  - ...or just before ( off )
  - works with LSN, time or xid
  - default is on

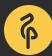

# Action once recovery target is reached

- recovery\_target\_action
  - pause( pg\_wal\_replay\_resume() )
  - promote
  - shutdown

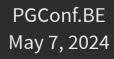

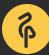

## Summary

- recovery targets:
  - recovery\_target = 'immediate'
  - recovery\_target\_name , recovery\_target\_time
  - recovery\_target\_xid , recovery\_target\_lsn
- timeline to follow:
  - recovery\_target\_timeline
- stop after or before the target?
  - recovery\_target\_inclusive
- action once recovery target is reached?
  - recovery\_target\_action

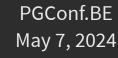

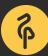

# Quick demo setup

\$ createdb pgbench

- \$ /usr/pgsql-16/bin/pgbench -i -s 600 pgbench
- \$ /usr/pgsql-16/bin/pgbench -c 4 -j 2 -T 300 pgbench

archive\_mode = on
archive\_command = 'test ! -f /backup\_space/archives/%f && cp %p /backup\_space/archives/%f'

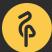

## Take a backup

\$ pg\_basebackup -D "/backup\_space/backups/\$(date +'%F\_%T')" \
 --format=plain --wal-method=none --checkpoint=fast --progress
NOTICE: all required WAL segments have been archived
9233844/9233844 kB (100%), 1/1 tablespace

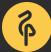

## Oops time...

SELECT pg\_create\_restore\_point('RP1');

BEGIN;

```
SELECT pg_current_wal_lsn(), current_timestamp;
```

```
DELETE FROM pgbench_tellers;
```

COMMIT;

BEGIN;

CREATE TABLE important\_table (field text);

```
INSERT INTO important_table VALUES ('important data');
COMMIT;
```

```
SELECT pg_switch_wal();
```

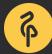

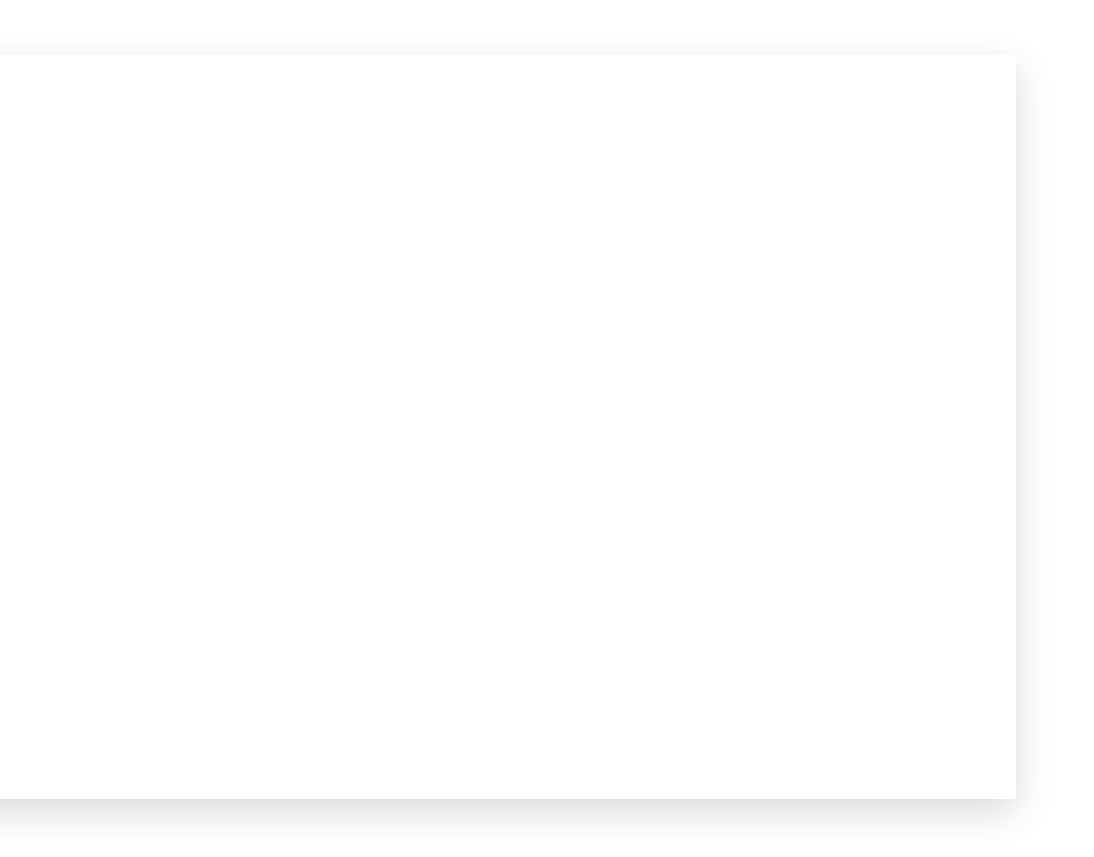

## Useful information from the output

| <pre>pgbench=*# SELECT po</pre> | <pre>g_current_wal_lsn(), current_timestamp;</pre> |
|---------------------------------|----------------------------------------------------|
| pg_current_wal_lsn              |                                                    |
| 2/B0786608<br>(1 row)           | 2024-05-07 08:50:10.316588+00                      |

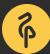

# pg\_waldump

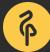

## How to identify our relation?

| pgbench=#                     | SELECT dattablespace AS tablespace, oid AS database |
|-------------------------------|-----------------------------------------------------|
|                               | pg_relation_filenode('pgbench_tellers') AS table    |
| FROM pg_database              |                                                     |
|                               | WHERE datname=current_database();                   |
|                               |                                                     |
| tablespace   database   table |                                                     |
|                               | ++                                                  |
| 160                           | 63   16384   16400                                  |
| (1 row)                       |                                                     |

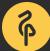

<u>)</u>

### Findings...

- name: RP1
- Isn: prev 2/B07865D0 (Isn before the first DELETE)
- xid: tx: 259070
- time: 2024-05-07 08:50:10.316588+00
  - Or COMMIT 2024-05-07 08:50:10.321494 UTC

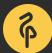

# **Don't forget to practice!**

Schrödinger's Law of Backups

The condition/state of any backup is unknown until a restore is attempted.

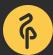

**PGConf.BE** May 7, 2024

# Recovery example (1)

\$ touch /var/lib/pgsql/16/data/recovery.signal

```
# postgresql(.auto).conf
archive_mode = off
restore_command = 'cp /backup_space/archives/%f %p'
recovery_target = 'immediate'
recovery_target_action = 'promote'
```

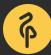

| LOG:  | starting point-in-time recovery to earliest consistent  |
|-------|---------------------------------------------------------|
| LOG:  | starting backup recovery with redo LSN 2/23C700,        |
| LOG:  | restored log file "000000010000000200000000" from archi |
| LOG:  | redo starts at 2/23C700                                 |
| LOG:  | restored log file "" from archive                       |
| • • • |                                                         |
| LOG:  | consistent recovery state reached at 2/1EA6C7C8         |
| LOG:  | database system is ready to accept read-only connection |
| LOG:  | recovery stopping after reaching consistency            |
| • • • |                                                         |
| LOG:  | selected new timeline ID: 2                             |
| LOG:  | archive recovery complete                               |
| LOG:  | database system is ready to accept connections          |
|       |                                                         |

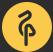

point ive ns

### Recovery example (2)

### • what if we know exactly our recovery target?

```
# postgresql(.auto).conf
restore_command = 'cp /backup_space/archives/%f %p'
recovery_target_xid = '259070'
recovery_target_inclusive = off
recovery_target_action = 'promote'
```

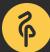

### e (2) overy target?

| LOG:  | starting point-in-time recovery to XID 259070            |
|-------|----------------------------------------------------------|
| LOG:  | starting backup recovery with redo LSN 2/23C700,         |
| LOG:  | restored log file "" from archive                        |
| • • • |                                                          |
| LOG:  | consistent recovery state reached at 2/1EA6C7C8          |
| LOG:  | database system is ready to accept read-only connections |
| • • • |                                                          |
| LOG:  | recovery stopping before commit of transaction 259070,   |
|       | time 2024-05-07 08:50:10.321494+00                       |
| • • • |                                                          |
| LOG:  | selected new timeline ID: 2                              |
| LOG:  | archive recovery complete                                |
| LOG:  | database system is ready to accept connections           |

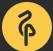

١S

# Look at the backup space

archive\_mode was enabled this time! 

\$ cat /backup\_space/archives/0000002.history

2/B07D8A60 before transaction 259070 1

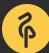

### Recovery example (3)

### • use the named restore point

# postgresql(.auto).conf
restore\_command = 'cp /backup\_space/archives/%f %p'
recovery\_target\_name = 'RP1'

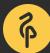

# e **(3)** point

recovery stopping at restore point "RP1", time 2024-05-07 08:50:01.56315+00 LOG: pausing at the end of recovery LOG: HINT: Execute pg\_wal\_replay\_resume() to promote.

### psql -c "SELECT pg\_wal\_replay\_resume();"

- selected new timeline ID: 3 LOG:
- LOG: archive recovery complete
- LOG: database system is ready to accept connections

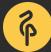

### Recovery example (4)

### Whataboutour important data ?

pgbench=# SELECT \* FROM important\_table; ERROR: relation "important\_table" does not exist LINE 1: SELECT \* FROM important\_table; ^

q

# (**4**) data ?

### What timeline to follow?

### By default, PostgreSQL will follow the **latest** timeline!

- \$ cat /backup\_space/archives/0000003.history
- 2/B07D8A60 before transaction 259070 1
- 2/B07865D0 at restore point "RP1" 2

```
# postgresql(.auto).conf
restore_command = 'cp /backup_space/archives/%f %p'
recovery_target_timeline = 'current'
```

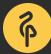

| LOG:  | starting archive recovery                             |
|-------|-------------------------------------------------------|
| LOG:  | starting backup recovery with redo LSN 2/23C700,      |
| • • • |                                                       |
| LOG:  | restored log file "00000001000000200000B1" from archi |
| LOG:  | redo done at 2/B1000148                               |
| LOG:  | restored log file "00000002.history" from archive     |
| LOG:  | restored log file "00000003.history" from archive     |
| LOG:  | selected new timeline ID: 4                           |
| LOG:  | archive recovery complete                             |
| LOG:  | database system is ready to accept connections        |
|       |                                                       |

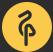

Lve

### Ta-da!

pgbench=# SELECT \* FROM important\_table; field important data

(1 row)

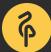

# Conclusion

- tools make life easier...
- restore points are easy to use
- as usual, practice is the key to success
- the answer is in the PostgreSQL logs!

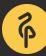

### e o success SQL logs!

# **PGConf Belgium**

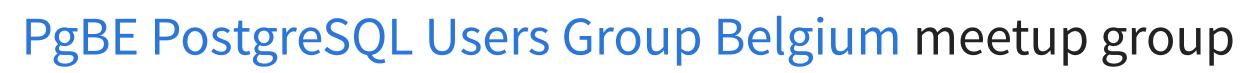

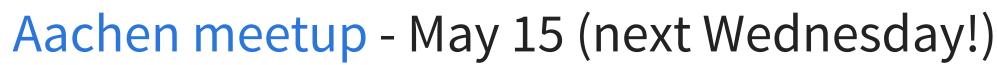

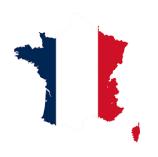

PG Day France - Lille, June 11-12

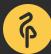

**PGConf.BE** May 7, 2024

# Questions?

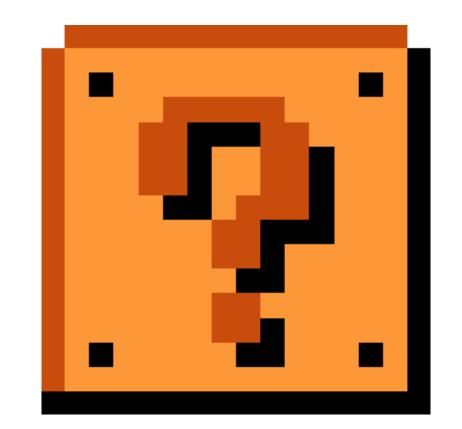

### Thank you for your attention!

PGConf.BE May 7, 2024

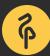